# PIKUF

## **Abrechnung von Not - und Bereitschaftsdiensten als** *Poolarzt*

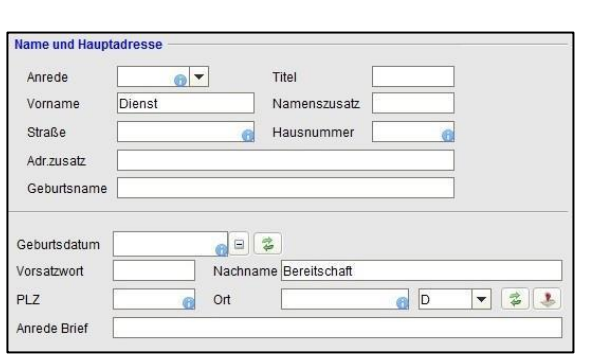

### **1. Schritt: Anlegen eines fiktiven Patienten**

Um eine Abrechnung als *Poolarzt* von Not- und Bereitschaftsdiensten durchzuführen, benötigen Sie einen fiktiven Patienten, der als *Poolarzt* fungiert.

Als Patientendaten müssen folgende Daten eingegeben werden:

**Vorname**: Dienst **Name**: Bereitschaft

Alle anderen Pflichtfelder müssen mit den Daten der Betriebsstätte ausgefüllt werden.

Daten der Krankenkasse müssen auch bei einem

Hinterlegen Sie hier die betreffenden Krankenversicherungsdaten von der Krankenkasse, mit welcher Sie den Notfalldienst abrechnen wollen.

### **2. Schritt: Krankenkasse hinterlegen**

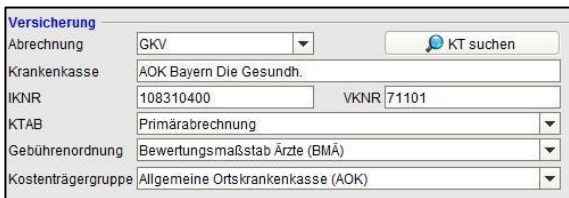

### **3. Schritt: Schein anlegen**

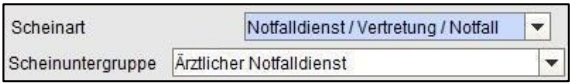

*Poolarzt* hinterlegt werden.

### Als Schein dürfen Sie keinen normalen ambulanten Behandlungsschein verwenden.

Eine Karteneinlesung ist für diesen Schein nicht erforderlich. Als Scheinart geben Sie *Notfalldienst / Vertretung / Notfall* an und als Scheingruppe *Ärztlicher Notfalldienst*.

### **4. Schritt: Leistung anlegen**

### $\overline{\mathbf{B}}$ EBM 97199 x 6 Bereitscha  $Q1$   $N$ **IDE**

### Auch die Leistungen und Diagnosen erfassen Sie abweichend von der Standardeingabe:

Für Diagnosen hinterlegen Sie den Code *UUU*. Dieser Code steht für *Angabe einer ICD-10-GM-Schlüsselnummer nicht erforderlich*.

## EPIKUR

Für jedes Datum geben Sie die betreffende Bereitschaftsdienstpauschale mit der Anzahl der Stunden ein.

### **Wir sind für Sie da**

Sollten noch Fragen bestehen, wenden Sie sich bitte an unseren Support. Telefonisch erreichen Sie uns montags bis freitags von 8 bis 17 Uhr unter **+49 30 340 601 100**. Oder senden Sie uns eine E-Mail an **[support@epikur.de](mailto:support@epikur.de)**.